*Thành phố Hồ Chí Minh, ngày 10 tháng 10 năm 2023*

## **HƯỚNG DẪN Về việc theo dõi thời khóa biểu online**

Căn cứ Thông báo tuyển sinh đại học hình thức Vừa làm vừa học (VLVH) năm 2023;

Căn cứ Biểu đồ kế hoạch giảng dạy học tập năm học 2023-2024 hệ VLVH;

Phòng Đào tạo Không chính quy trường Đại học Sư phạm Kỹ thuật Tp.HCM hướng dẫn đối với các thí sinh đã trúng tuyển nhập học đợt xét tuyển Tháng 9/2023 về việc theo dõi thời khóa biểu (TKB) học tập cá nhân trên trang online.hcmute.edu.vn như sau:

- 1. Mốc thời gian bắt đầu TKB: Sinh viên sẽ học từ tuần 9 (16/10/2023).
- 2. Tiết học:

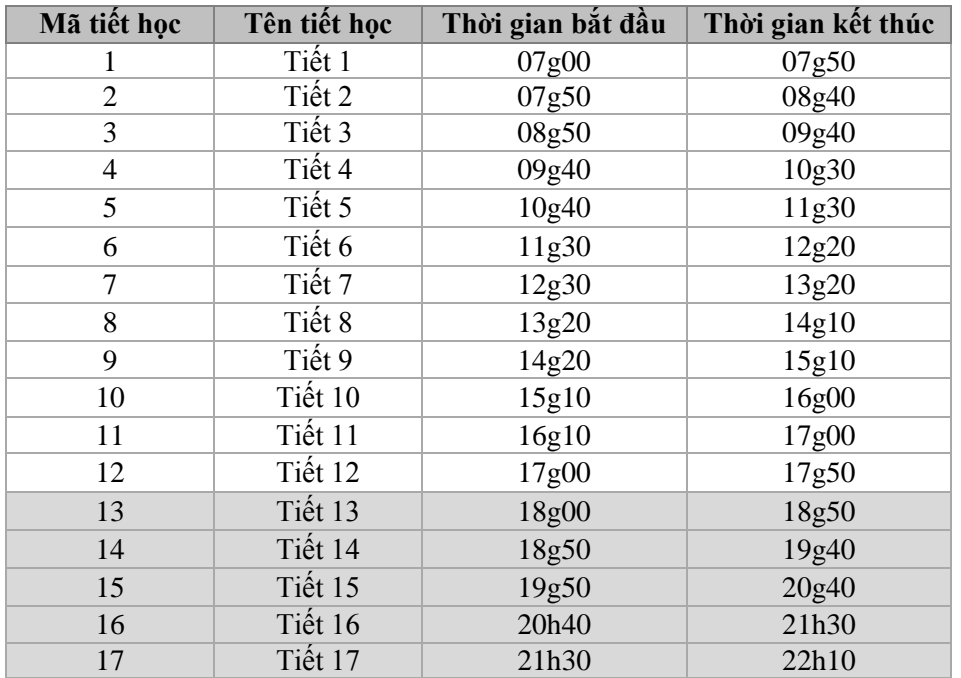

Đối với sinh viên hệ VLVH, sẽ học vào từ **tiết 13 đến tiết 17** (\_\_\_\_\_\_\_34567) các ngày trong tuần từ thứ 2 đến thứ 7. Đối với các môn bố trí vào ngày Chủ nhật sẽ bắt đầu từ **tiết 1 đến tiết 11**.

## **Sinh viên lưu ý đi học theo đúng lịch trên trang online.**

- 3. Dự kiến thi kết thúc học kỳ đầu tiên từ: 25/12/2023 đến 07/01/2024.
- 4. Hướng dẫn cách xem Thời khóa biểu online:

**Bước 1:** Sinh viên đăng nhập vào trang cá nhân theo link: [https://online.hcmute.edu.vn,](https://online.hcmute.edu.vn/) chọn đối tương là "Sinh viên", đăng nhập với Tên đăng nhập và mật mã lần đầu là *mã sinh viên được cấp*. (Lưu ý, sinh viên thực hiện thao tác thay đổi mật mã ngay sau khi đăng nhập và ghi nhớ cho các lần đăng nhập tiếp theo).

Bước 2: Vào mục Thời khóa biểu → Chọn năm học: 2023-2024

- Chọn Học kỳ:  $1 \rightarrow$  chọn tuần để xem lịch học **(chọn từ tuần 9)** để theo xem lịch học/môn học.

## **KT. TRƯỞNG PHÒNG PHÓ TRƯỞNG PHÒNG**

**(Đã ký)**

**ThS. Nguyễn Thị Kim Cúc**